## Постановка на удержание

1. Нажмите клавишу  $\mathbb{C}\mathbb{C}$  или Удерж. клавишу для постановки. 2. Возобновить вызов нажмите « или прогр. клав. Возобн. Заметка: если у вас более одного активного звонка, выберите нужный вызов с помощью **«@»** клавиш навигации<br>и нажмите программную клавишу Возобновления.

## Перевод вызова

#### Перевод с уведомлением:

1. Нажмите клавишу (+ (или XFER прогр. клавишу во время активного разговора, и он будет поставлен на удержание. 2. Наберите второй телефонный номер.

3. После ответа нажмите клавишу (+ (или XFER прогр.

клавишу для завершения операции.

#### Слепой перевод:

1. Нажмите клавишу ( или XFER прогр. клавишу во время активного разговора, и он будет поставлен на удержание. 2. Введите второй номер и нажмите клавишу  $\left( \cdot \right)$  или XFER программную клавишу.

# Переадресация

1. Нажмите Меню > Функции > Переадресация вызова. 2. Выберите линию, укажите тип переадресации, установите направление и нажмите клавишу ОК .

## Конференция на неск. участников

1. Общаясь с первым человеком, нажмите  $\frac{AB}{2}$  или прогр. клавишу Конференции, он встанет на удержание.

2. Сделайте вызов на второй номер.

3. После успешного соединения, нажмите клавишу \*\* или программную клавишу конференции для установления 3-ёх стороннего общения.

## Программируемые клавиши

1. Вы можете перенастроить ярлыки для программных клавиш. 2. Нажмите Меню > Основные > Клавиатура, выберите конфигурируемую клавишу, выберите тип и значение, и нажмите клавишу ОК

# Не беспокоить

1. Нажмите программную клавишу DND, чтобы включить режим не беспокоить.

2. Или нажмите Меню > Функции > DND, выберите режим и тип и нажмите клавишу ОК.

# Голосовая почта

1. Для доступа к голосовой почте нажмите или Меню > Сообщения > Голос. сообщения, количество сообщении на АТС будет отображено на экране телефона.

2. Выберите линию и нажмите Проиграть для вызова ГП.

# Журнал

- 1. Нажмите клавишу  $\Theta$  или Меню > Журнал > Журнал внутр. 2. Просмотрите список, используя ФО
- 3. Для набора записи нажмите программную клавишу Вызов, поднимите трубку или нажмите  $\cap$  или  $\psi$ .

# Записная книжка

Доступ к записной книжке: 1. Нажмите Д или программную клавишу Т.Книга или Меню - Телеф.книга

2. Выберите контакты или группу.

3. Для набора записи нажмите программную клавишу Вызов, поднимите трубку или нажмите  $\Omega$  или  $\psi$ .

#### Добавить запись:

- 1. Нажмите клавишу Т.Книга, выберите Все контакты или Группу > Нажмите Добавить
- 2. Введите имя и номер и нажмите программную клавишу Сохранить.

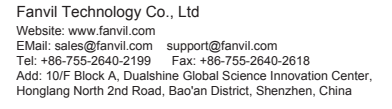

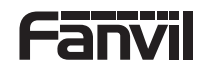

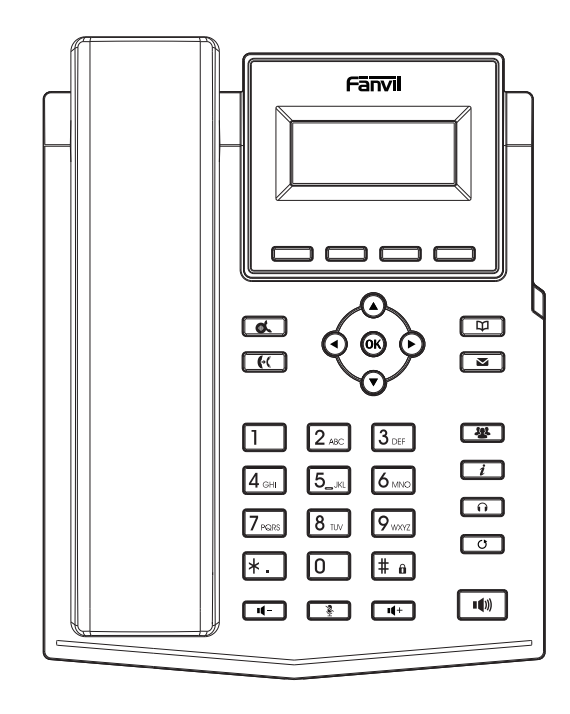

Краткое руководство по эксплуатации X301 / X301P / X301G

> Fanvil Technology Co., Ltd www.fanvil.com

#### Состав упаковки

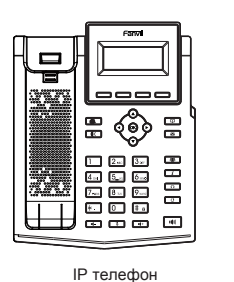

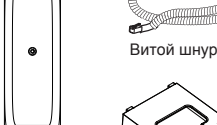

Трубка

 $\bullet$ 

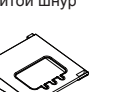

**COMPANY TO THE REAL PROPERTY** 

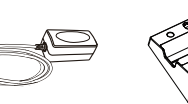

Ethernet кабель Краткая инструкция

(Опция)

Подставка Адаптер питания Крепление на стену (покупается отдельно)

Иконки на экране

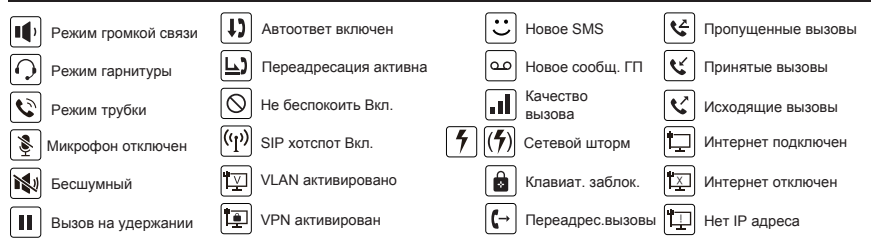

## Функции клавиш

----

Программные клавиши

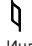

Индикатор сообщений

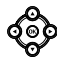

Влево и вправо, клавиши навигации Вверх, переход в журнал звонков Вниз, переход в Статус Клавиша OK, переход в Меню

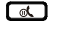

Удержание/Возобновление вызова

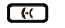

Перевод вызова

四

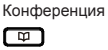

Записная книга

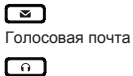

Гарнитура, вкл/выкл гарнитуры

രി

Повтор, возможность набора последнего вызова ⌒ ៝

В ожидании: Вкл/Выкл беззвучный режим В разговоре: Вкл/Выкл микрофон

В режиме разг.:снизить или увелич. громкость звука

Активация громкой связи

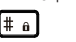

Введите PIN для разблокировки (по-умолчанию 123)

#### Установка устройства

Пожалуйста, следуйте инструкциям для правильной установки телефона.

 **Установка на столе**

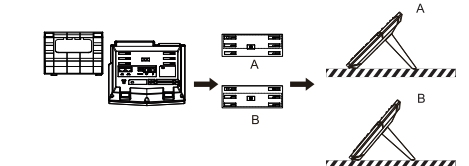

**Установка на стене (Крепление покупается отдельно)**

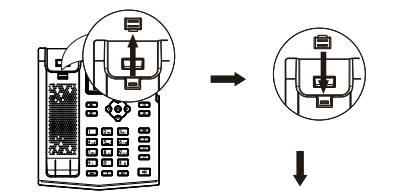

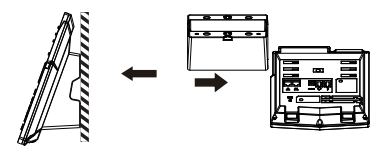

Заметка: Телефон необходимо устанавливать не выше 2 метров от уровня пола.

#### **Подключение к телефону**

Подключите источник питания, кабель сети и кабель к ПК, трубку к соответствующим портам, указанным на картинке ниже.

 Порт питания: подключение адаптера из комплекта Порт сети: соединение с ЛВС или интернетом Порт ПК: сетевое подключение к компьютеру Порт гарнитуры: подключение гарнитуры Порт трубки: подключение трубки

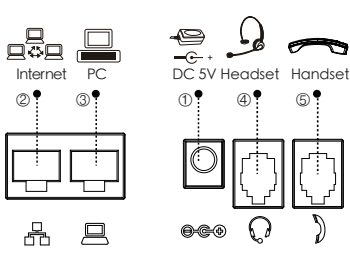

# Конфигурация

Конфигурация через экран телефона

- 1. Нажмите Меню > Система
- (Пароль по умолчанию 123)
- 2. Выберите Сеть: сконфигурируйте DHCP/Static/PPPoE
- 3. Выберите Аккаунты: для активации заполните адрес SIP сервера, порт, логин, пароль и т.д.

Конфигурация через Веб-интерфейс

1. Узнайте IP адрес телефона: нажмите клавишу  $\Theta$ или Меню > Статус > ETH

2. Вход: Вбейте IP адрес в адресной строке браузера. ПК и телефон, должны быть в одном

сегменте сети (логин и пароль по умолчанию admin)

3. Конфигурация: Выберите Сеть / Аккаунт

и заполните необходимые данные..

4. Сохраните конфигурацию.

# Установка языка

1. Нажмите клавишу Меню > Основные > Язык.

2. Выберите желаемый язык и нажмите клавишу ОК.

# Совершение вызова

1. Пред. набор: введите номер телефона и поднимите трубку

2. Прямой набор: Поднимите трубку и введите номер.

3. Громкая связь: введите номер и нажмите и наоборот.

4. Гарнитура: введите номер, нажмите  $\cap$  и наоборот.

5. Звонок не из первой линии: Нажмите нужную клавишу линии, введите номер и нажмите клавишу вызова.

# Принять вызов

1. Через трубку: поднимите трубку.

2. В гарнитуру: нажмите .

3. Через громкую связь: нажмите .

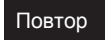

1. Нажмите О для повторног набора номера.

# Выкл. микрофон

1. Нажмите для выключения микрофона во время разговора 2. Нажмите снова для включения микрофона

В режиме ожидания или во время вызова снизить или увеличить громкость мелодии вызова в трубке, гарнитуре или громкой связи

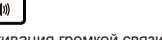

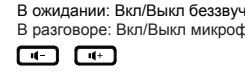

 $\blacksquare$ (1)

 $\boxed{\frac{4}{6}}$ 

Длинное нажатие - блокировка клавиатуры